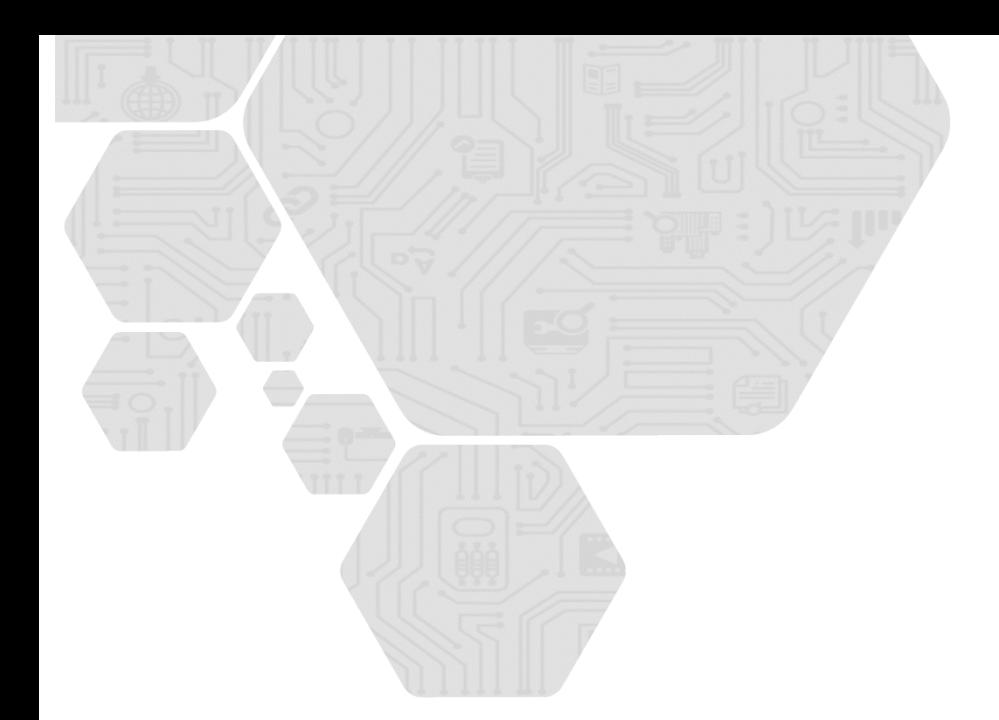

令和元年度補正・令和3年度補正 サービス等生産性向上IT導入支援事業 通常枠(A・B類型)・セキュリティ対策推進枠・デジタル化基盤導入枠(デジタル化基盤導入類型)共通

# 事業実施・実績報告の手引き抜粋版

サービス等生産性向上IT導入支援事業事務局 令和6年(2024年)4月19日 策定

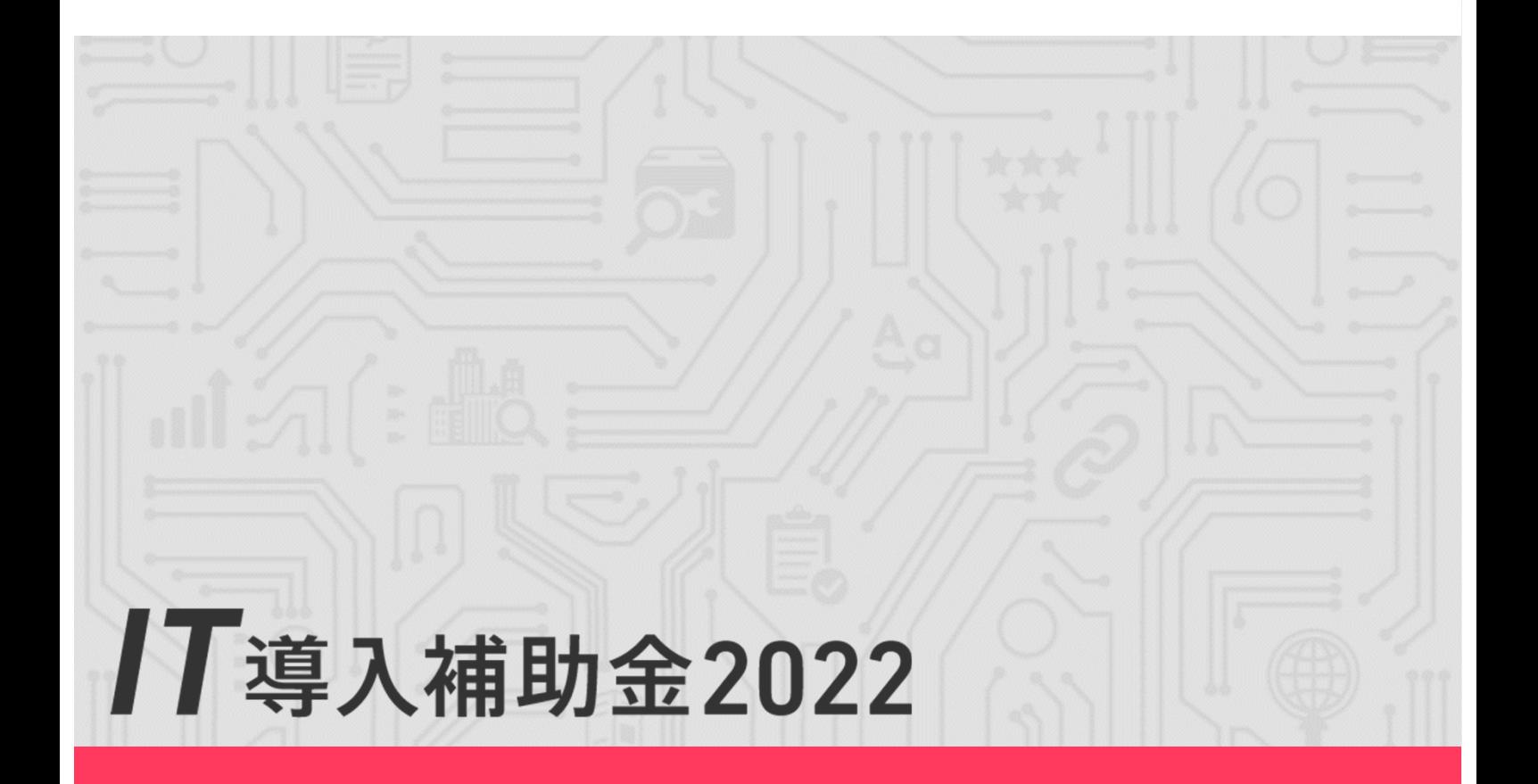

#### 本手引きは、 通常枠(A・B類型)、セキュリティ対策推進枠、デジタル化基盤導入枠(デジタ ル化基盤導入類型) 共通です。

※複数社連携IT導入類型については、IT導入補助金2022のホームページにて公開され ている複数社連携IT導入類型の交付規程・公募要領を参照してください。

#### 本手引きについて

本手引きは、令和元年度補正・令和3年度補正サービス等生産性向上IT導入支援事業【事業実施・実績 報告の手引】より、申請情報の変更について、必要な内容を抜粋・加筆・修正し記載しています。 本手引きをよくお読みのうえ、申請情報の変更を行ってください。

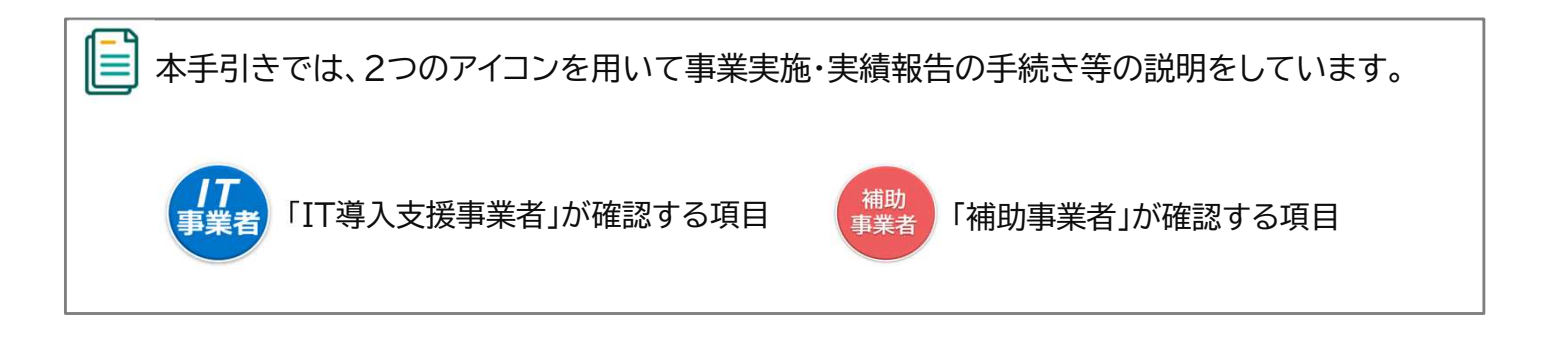

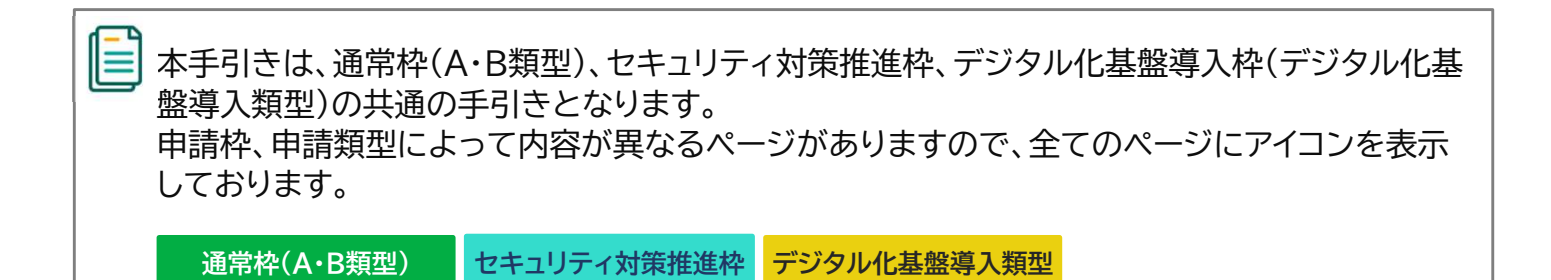

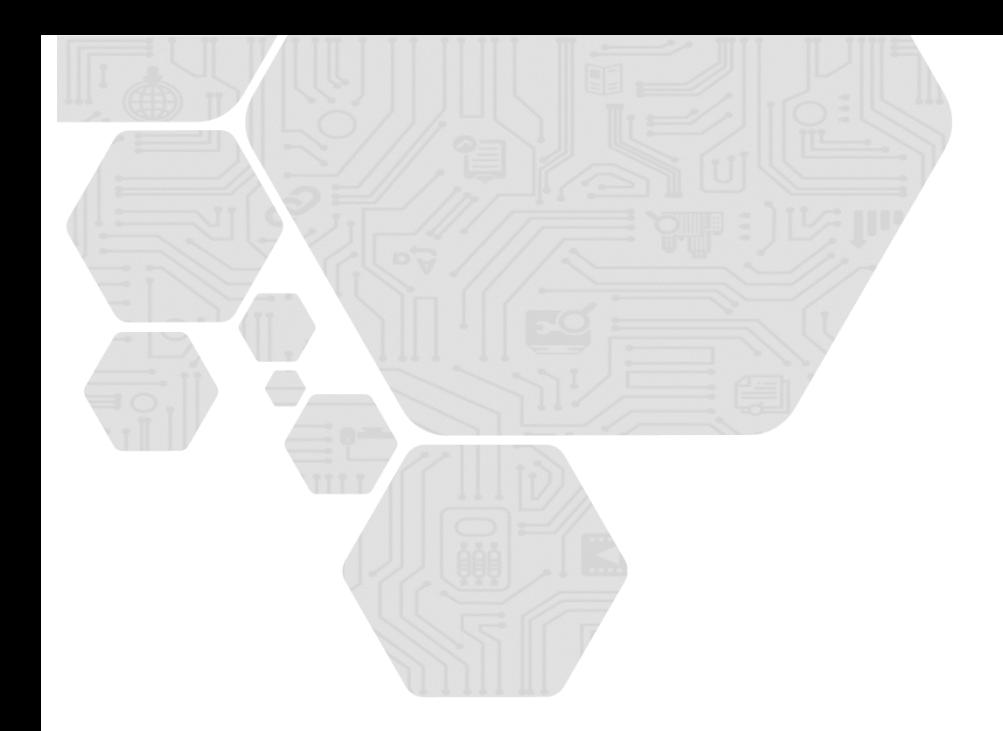

## 2.申請情報の変更について

- 1. 交付申請の担当IT導入支援事業者情報変更
- 2. 補助事業者の情報変更
- 3. 情報変更(申請不要)の手順
- 4. 情報変更(変更あり)~法人申請の手順
- 5. 情報変更(変更あり)~個人事業主申請の手順
- 6. 情報変更・辞退届のステータス・通知メール

## 2. 申請情報の変更について

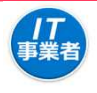

#### 2-1 ▶ 交付申請の担当IT導入支援事業者情報変更

交付申請時に登録した担当IT導入支援事業者情報の変更は、IT事業者ポータルの「交付 申請一覧」の[情報変更(申請不要)]から変更してください。

※コンソーシアムの担当事業者の変更は、実績報告を開始すると変更できません。実績報告開始前によ く確認のうえ、実績報告を行ってください。

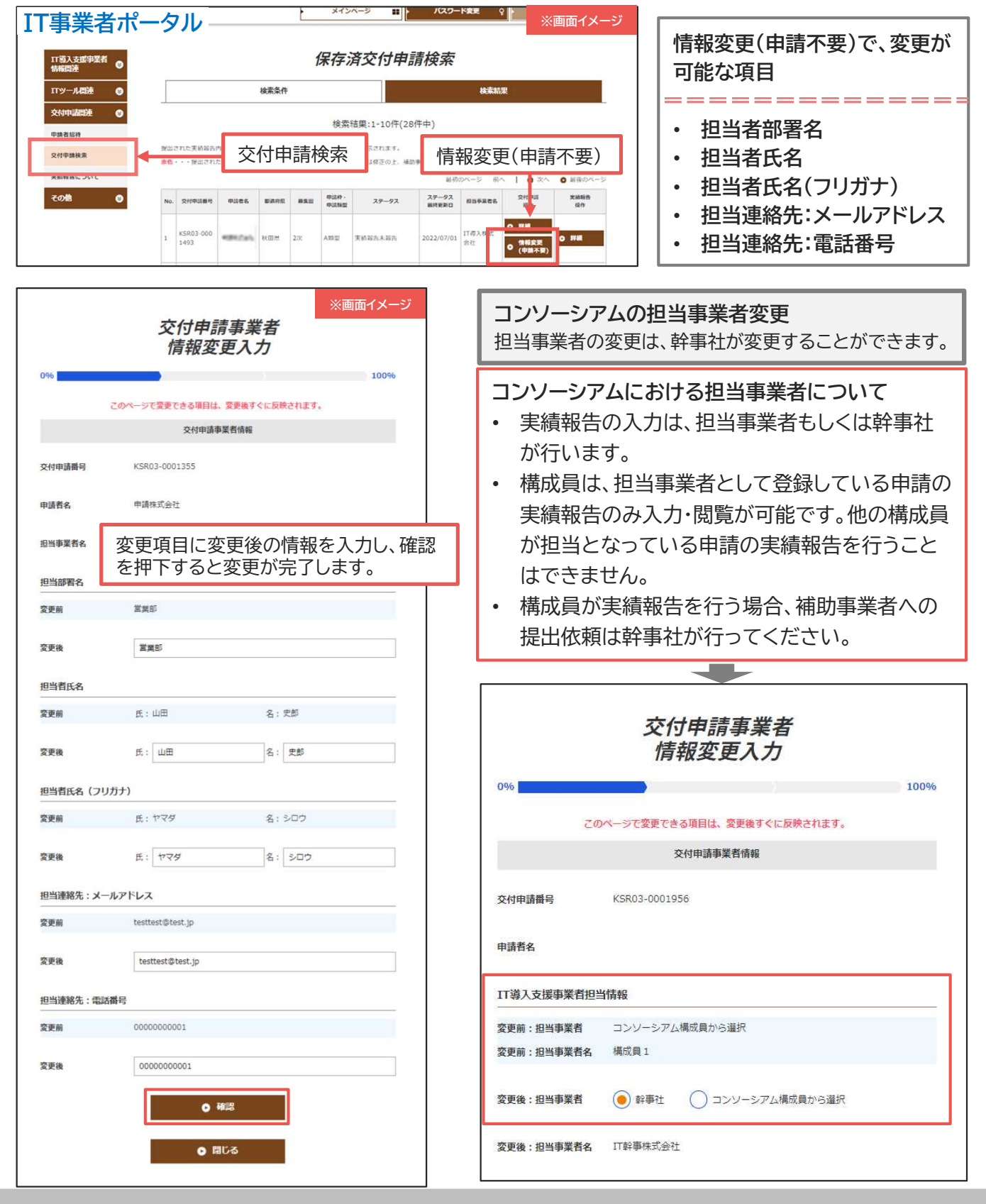

補助<br>事業者

#### 2-2 → 補助事業者の情報変更

交付決定後、申請情報に変更があった際は変更手続きが必要です。変更が必要な項目は以 下のとおりです。事務局への申請情報は、常に最新の情報であるよう必ず変更手続きを 行ってください。また、変更手続きには、事務局への申請が不要な「情報変更(申請不要)」と、 事務局への申請が必要な「情報変更(申請あり)」の2種類あります。

|情報変更(申請不要) | 事務局への申請は不要です。申請マイページ上で編集を行ってください。

情報変更(申請なし)で、変更が可能な項目

- 担当者部署名
- 担当者氏名
- 担当者氏名(フリガナ)
- 担当連絡先:電話番号

■ 法人化、事業承継などは情報変更申請のみでは手続きできません。該当する場合コールセンターに ご連絡ください。

情報変更(申請あり) 法人

事務局への申請が必要です。申請マイページから手続きを行ってください。

情報変更(申請あり)で、変更が可能な項目

- 事業者名 ※1
- 業種コード
- 本店所在地 ※1
- 資本金 ※1
- 従業員数
- 代表者の役職及び氏名 ※1
- 代表電話番号
- 担当者メールアドレス
- 担当者携帯番号
- 添付書類:履歴事項全部証明書

※1 変更後の履歴事項全部証明書の添付が必要です。 (発行日が変更申請提出日より3か月以内のもの)

情報変更(申請あり) 個人事業主 事務局への申請が必要です。申請マイページから手続きを行ってください。

情報変更(申請あり)で、変更が可能な項目

- 屋号・商号 ※1
- 業種コード
- 現住所 ※2
- 事業所所在地 ※1
- 資本金
- 従業員数
- 代表者役職
- 代表電話番号
- 担当者メールアドレス
- 担当者携帯番号
- ※1 変更後の「屋号・商号」、「事業所所在地」が確認できる書類の添付が必要になります。 (名刺、ちらし、ショップカード等)
- ※2 変更後の住所が確認できる運転免許証(有効期限内のもの)、もしくは住民票の写し (発行日が変更申請提出日より3か月以内のもの)の添付が必要です。

### 2-3 → 情報変更(申請不要)の手順

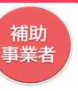

#### 申請マイページから情報変更を行ってください。

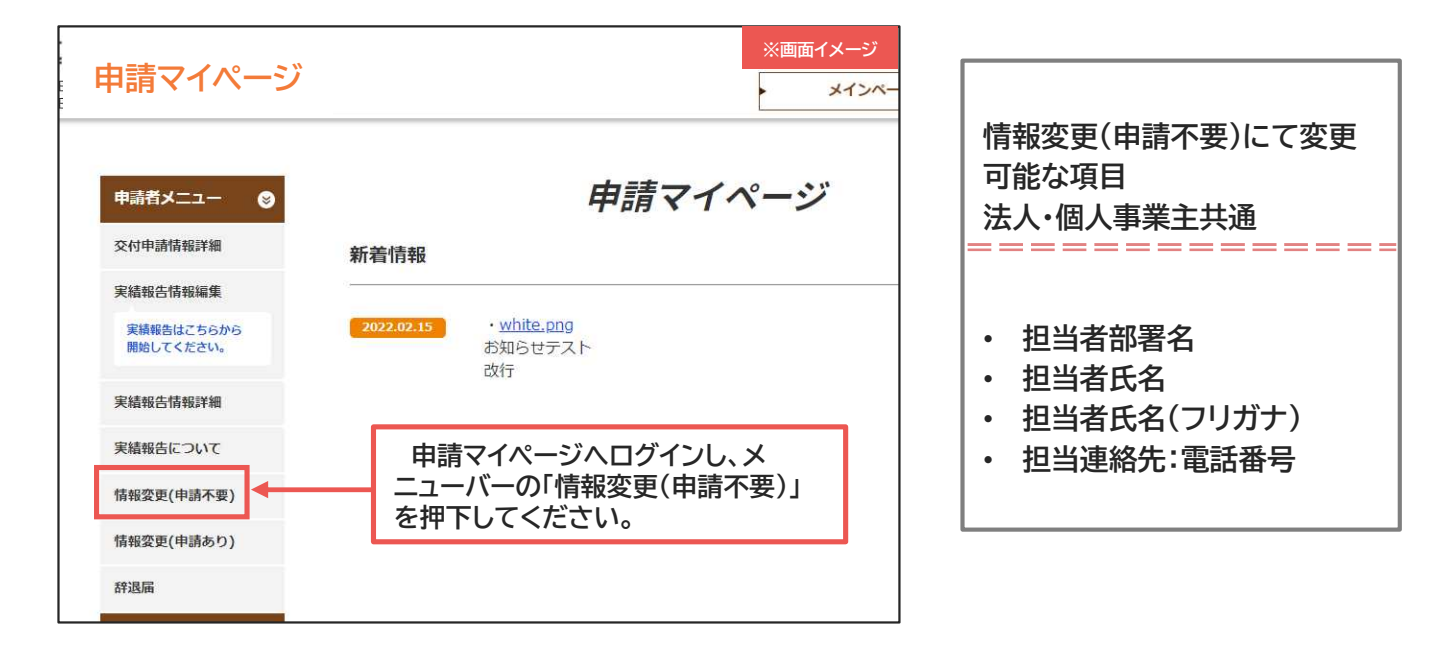

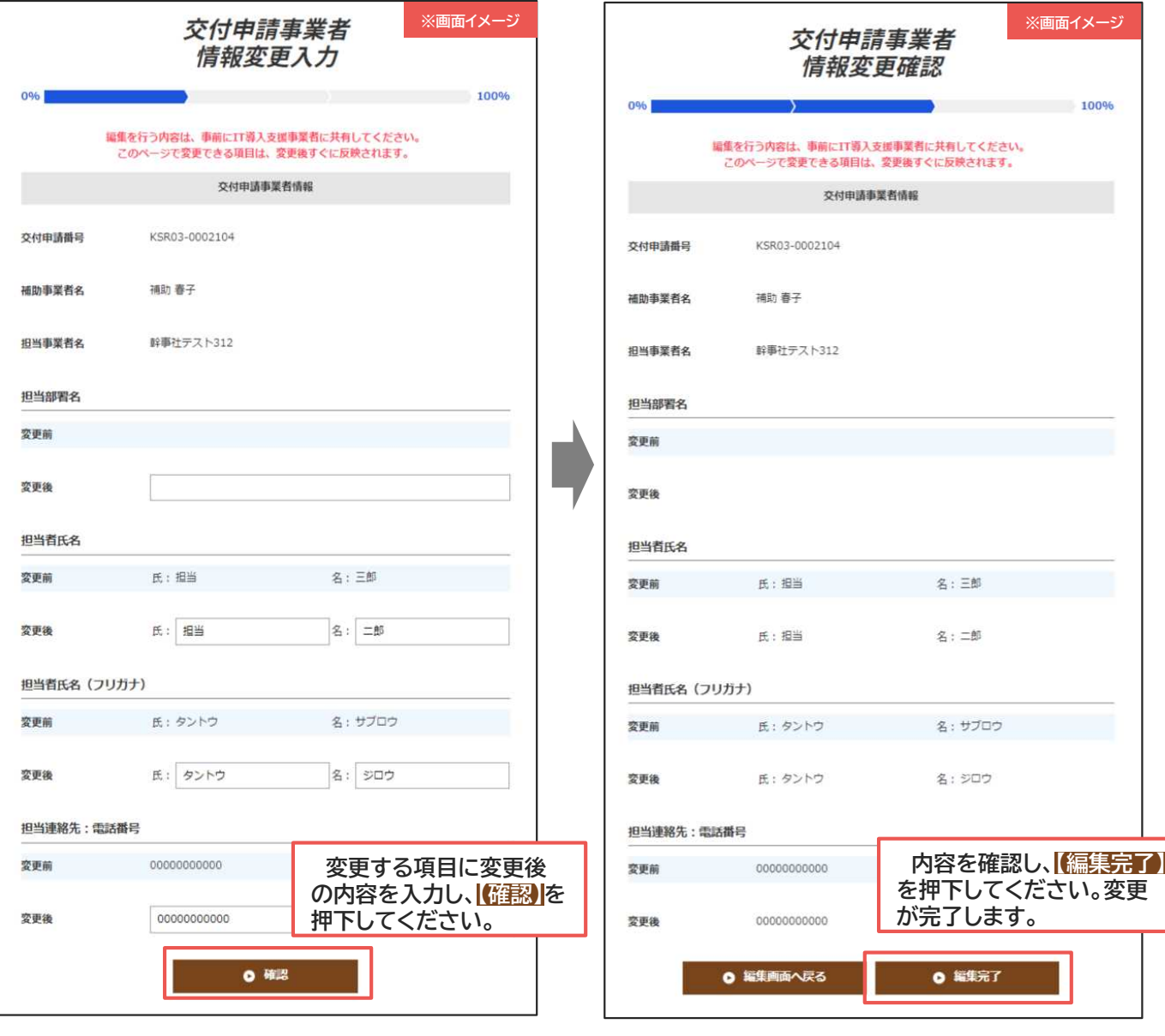

精助<br>事業者

#### 2-4 → 情報変更(申請あり)~法人申請の手順

#### 申請マイページから情報変更を行ってください。

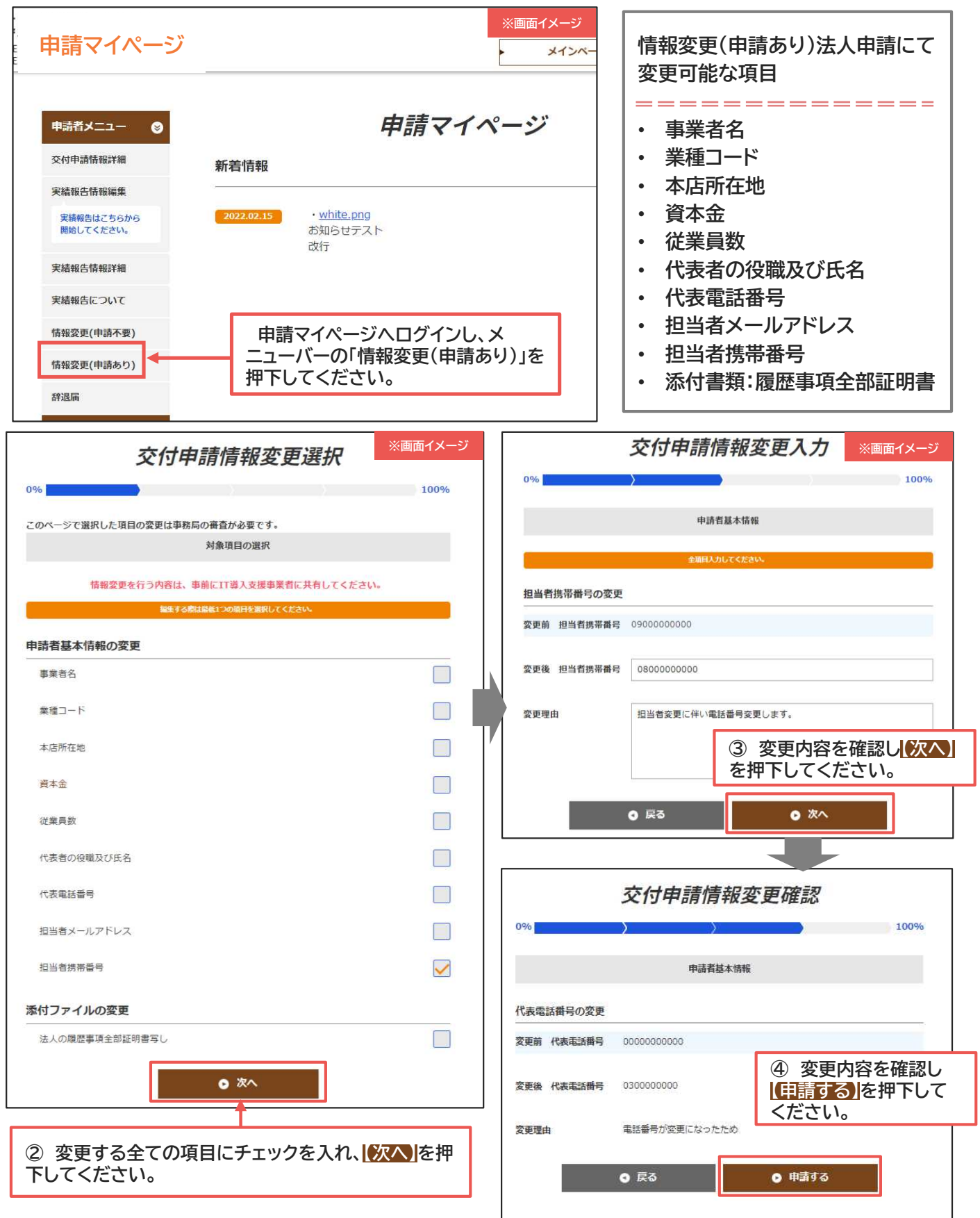

事務局へ申請が完了しました審査結果をお待ちください。 ※不備がある場合メールに不備内容が記載されています。 必ず申請後はメールを確認してください。

補助<br>事業者

### 2-5 ▶ 情報変更(申請あり)~個人事業主申請の手順

#### 申請マイページから情報変更を行ってください。

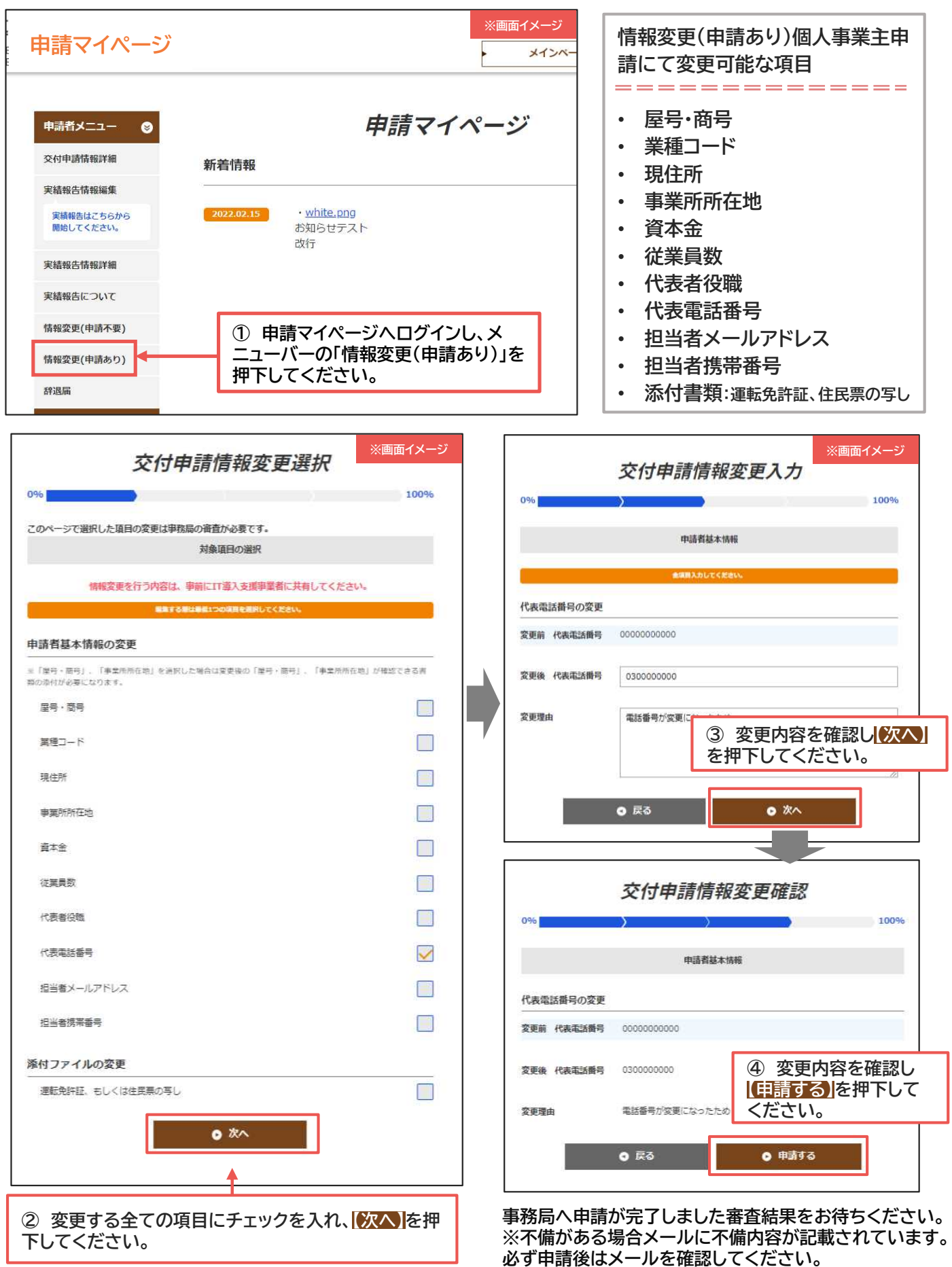

通常枠(A・B類型) セキュリティ対策推進枠 デジタル化基盤導入類型

### 2−7 ▶ 情報変更・辞退届の通知メールとステータス

【T】<br>事業者

情報変更(申請あり)、辞退届の手続き時に通知されるメール一覧とステータスは以下のと おりです。

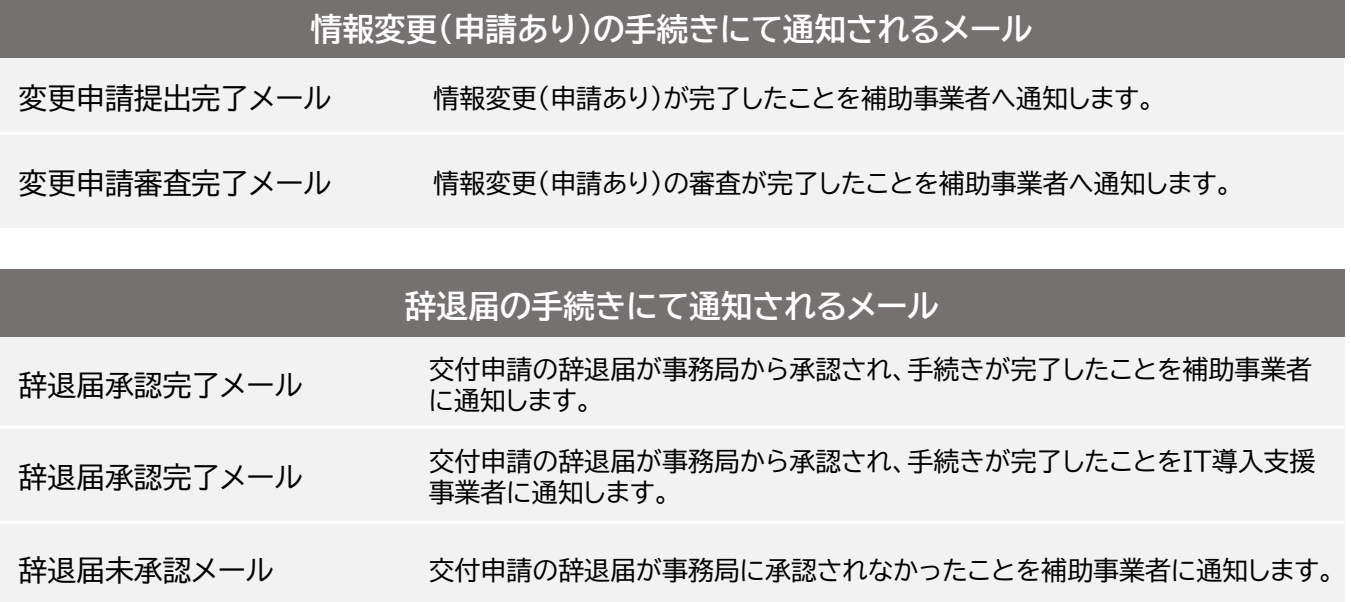

辞退届未承認メール 交付申請の辞退届が事務局に承認されなかったことをIT導入支援事業者に通 知します。

補助事業者の入力完了時や、IT導入支援事業者の承認完了時にはメールは送信されませんので、事業者 間でやりとりを行ってください。

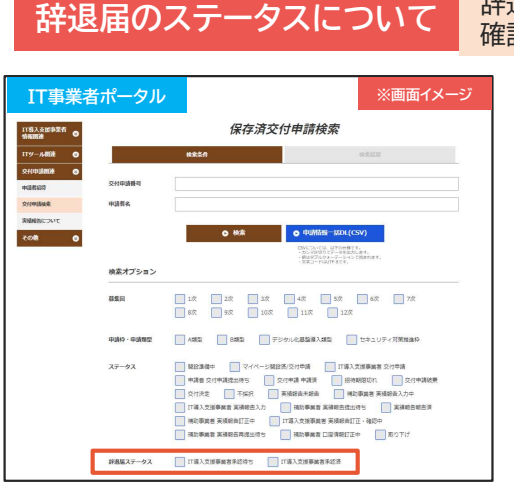

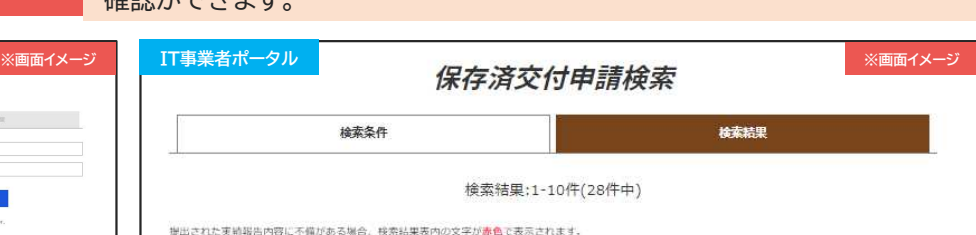

ステータス

(評進罪:IT導入支援

事業者承認待ち

最初のページ 前へ | ● 次へ

担当事業者名

ITの入株式

≑at

ステータス<br>最終要新日

022/07/01

交付申請<br>提作

◎ 情報変更<br>◎ (申請不要)

**0 ###** 

 $\bullet$  wa

◎ 最後のページ

実績報告<br>提作

o wa

※検索条件の辞退届ステータスから検索が可能です

交付決定(辞退届:IT導入支援事業者承認待ち)

補助事業者の入力が完了しています。IT導入支援事業者は内容を確認し、承認してください。

 $m = n$ 

申請株式会社 東京都

No.  $o$  remember

 $\overline{1}$ 

KSR03-000

0000

交付決定(辞退届:IT導入支援事業者承認済)

IT導入支援事業者の承認が完了し、補助事業者の提出待ちです。IT導入支援事業者は補助事業者 へ提出を依頼してください。

#### 交付決定(辞退届:辞退届提出済/事務局審査中)

辞退届は事務局に提出され審査中です。

辞退届のステータスは、IT事業者ポータルの交付申請検索結果の一覧から 確認ができます

素色・・・提出された実績報告内容に不優があります。内容をご確認もしくは修正の上、補助事業者へ再提出を依頼してください。

中語社

A頭型

 $n = n$ 

 $1\%$ 

都道府県